## **Displaying/hiding element numbers in a row**

When creating a new table, elements represented as rows are automatically numbered in the name column. The following procedure is important for those who modify existing tables created before Version 18.4.

To display/hide element numbers in the table

- 1. Open the **Specification** window of the table.
- 2. Set the **Show Element Number** property value to true to display element numbers, or false to hide them. The element numbers are displayed in the name columns before the element name (see the following example).

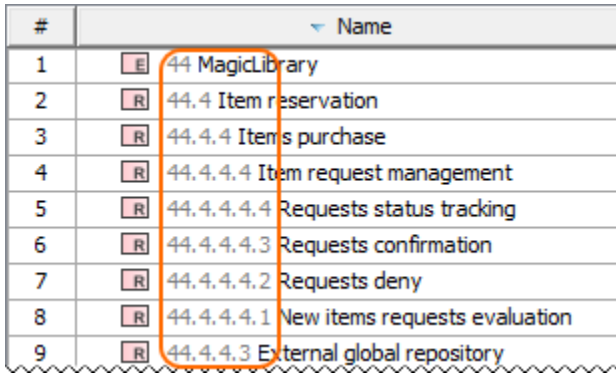